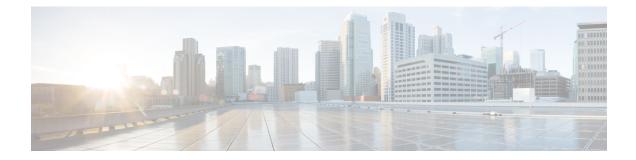

# Callback\_Enter\_Queue

The Callback\_Enter\_Queue element is responsible for adding a new caller to the queue. This element must be run for all callers even if the caller may not be offered a callback.

- Settings, on page 1
- Element Data, on page 1
- Exit States, on page 1
- Folder and Class Information, on page 2
- Events, on page 2

#### **Settings**

None.

### **Element Data**

| Name | Туре | Notes                                                   |
|------|------|---------------------------------------------------------|
| ewt  | int  | The calculated estimated wait time for caller in queue. |

## **Exit States**

| Name  | Notes                                                       |
|-------|-------------------------------------------------------------|
| done  | The element is successfully run and the value is retrieved. |
| error | The element failed to retrieve the value.                   |

## **Folder and Class Information**

| Studio Element Folder Name | Class Name                                      |
|----------------------------|-------------------------------------------------|
| Cisco > Callback           | com.cisco.cvp.vxml.custelem.callback.EnterQueue |

#### **Events**

| Name (Label) | Notes                                                |
|--------------|------------------------------------------------------|
| Event Type   | You can select Java Exception as event handler type. |

The output of the Customer\_Lookup element can be in JSON format. To know more about parsing the JSON Data refer to "Parsing JSON Data" section in *User Guide for Cisco Unified CVP VXML Server and Cisco Unified Call Studio*.